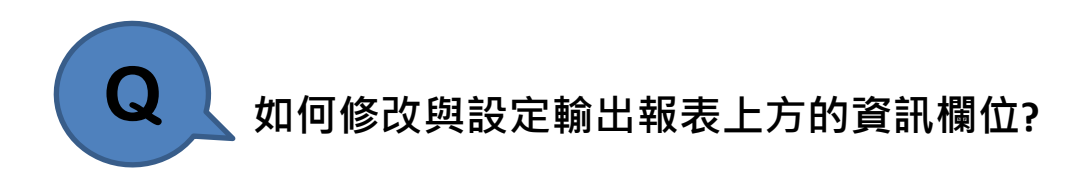

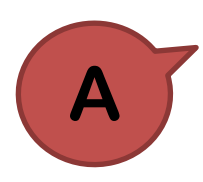

輸出報表上方欄位相關資訊可以透過以下方法進行修改:

(1) 由 Tools > Setting > Preference 功能指令變更修改 Company 欄位 資料。

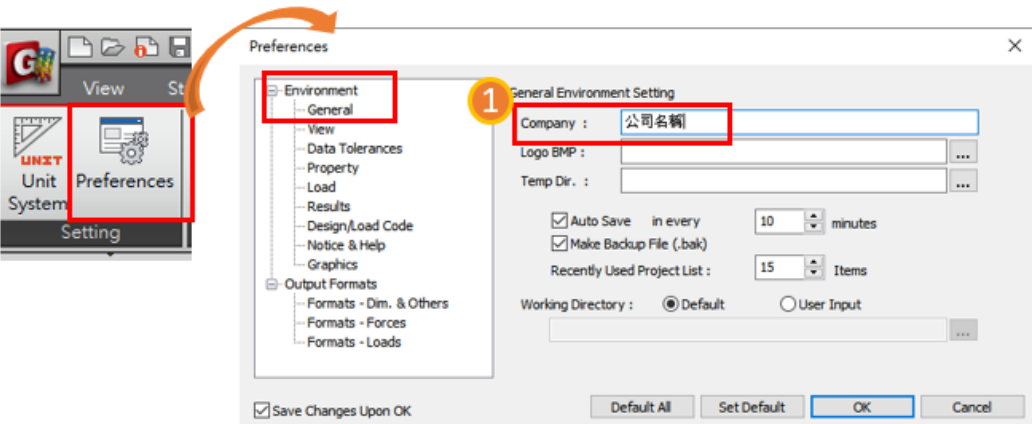

(2) 由 File > Project Information 功能指令變更修改 Project Title,

Author, Client 等欄位資料。

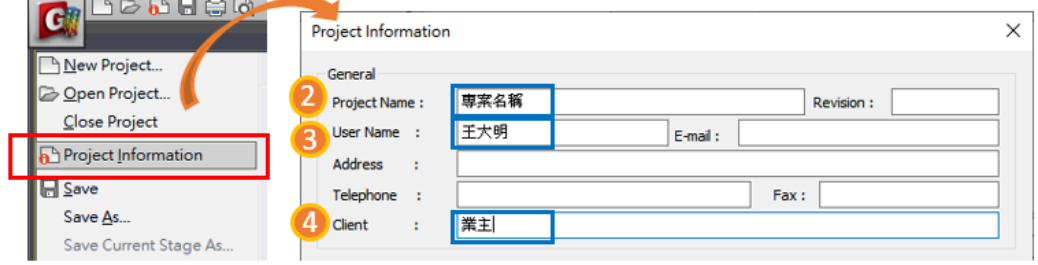

對應輸出報表欄位:

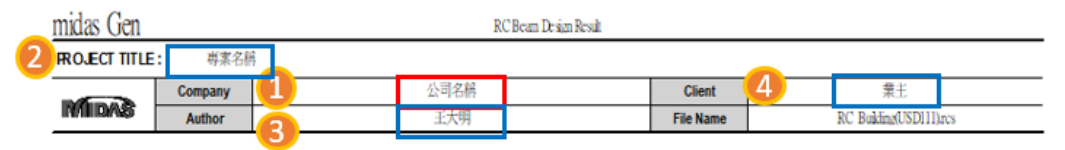